## **EduConnect : Activer son compte et accéder à i-Cart (Elèves)**

- Suivez les étapes de ce tutoriel pour vous connecter à i-Cart et Pronote du collège. Allez sur le site du collège [\(http://etab.ac-poitiers.fr/coll-ta-thouars/\)](http://etab.ac-poitiers.fr/coll-ta-thouars/spip.php?&m=10) et cliquez sur i-Cart. **i.Cart 1 ALI**<br>ACADÉMIE<br>DE POITIERS ac-poitiers.fr **1** Sélectionnez votre profil afin de vous connecter sur vos Espaces Numériques de Travail **2** Élève et parent (responsable légal) Élève et parent (responsable légal) Personnel de l'académie de Poitiers Je me connecte avec mes identifiants Éduconnect Mon identifiant est au format p.nom (ex: j.dupond) **Y** EDUCONNECT Je me connecte
	- Cliquez sur « Je me connecte ».
	- Sur la page de connexion EduConnect, saisissez l'identifiant et le mot de passe provisoire qui vous ont été transmis par votre professeur principal.
	- Cliquez sur le bouton "Gérer mon compte".
	- Saisissez deux fois le mot de passe que vous avez choisi, indiquez votre date de naissance, puis cliquez sur "Activer votre compte".

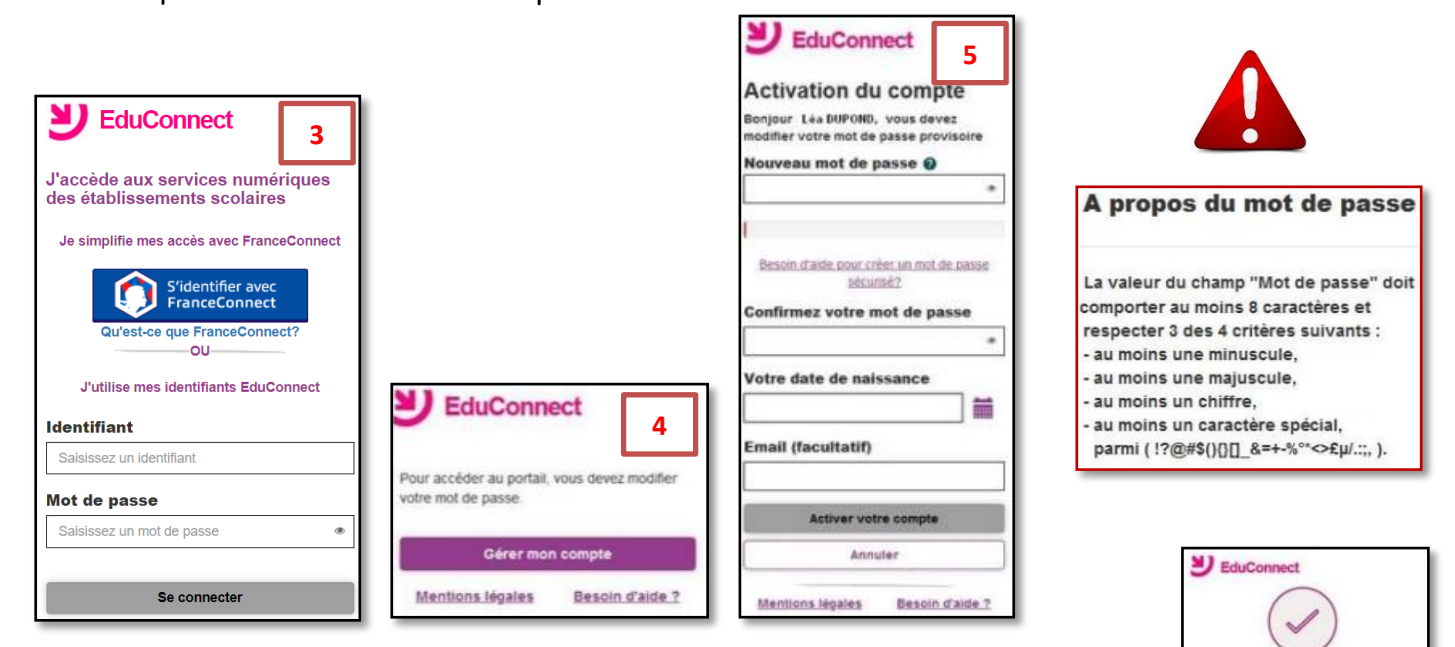

**6**

maintenant

.<br>Vous pouvez maintenan<mark>t</mark><br>accéder à vos services en

Vous

ligne

- Votre compte est activé. Cliquez sur « Accéder à mes services en ligne ».
- Vous êtes redirigé sur i-Cart.

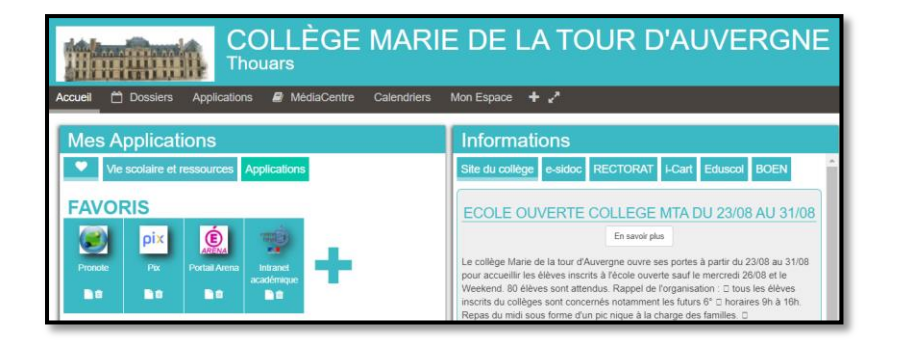

En cas de difficulté, vous pouvez aller voir votre professeur principal.